# The SEVIS Module: A Guided Tour

Monica Sharp
Product Specialist, ISSS
Noah Kriger, Client Support Specialist,
ISSS

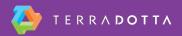

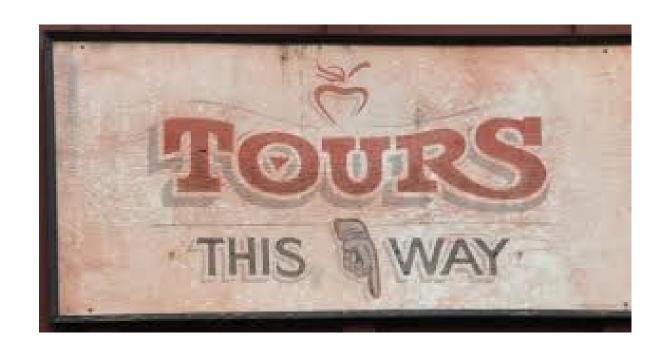

## **TDS Overview**

- TDS-specific concepts this session will reference
  - Programs
  - Applications
  - Questionnaires
  - Question Items
- No in-depth explanation of these concepts at this time

## **Session Overview**

- You will gain a familiarity for where information is placed in the SEVIS Module and how actions are initiated.
- We will show review steps to batch with TDS.
- You will learn how to initiate and complete a batch update through the full cycle.

## **SEVIS Module Tabs**

- Pending Updates
- Batch Uploads
- Batch Downloads
- Completed Updates

## **SEVIS Module Activity Panel**

- Dashboard
- Program End Alerts
- Student Actions
- EV Actions
- SIS Refresh

## **SEVIS Module Settings**

- FM Schools
- J Programs
- Assigning DSOs and AROs
- Batch certificate

#### **Advisor Role**

- SEVIS Module = admin-facing only; advisees cannot access
- SEVIS user ID recognized at TDS login
- Batch certificate takes place of SEVIS password

# **Initiating Batch Updates**

- Applications
- Questionnaires
  - Internal questionnaires
  - External questionnaires
- Question items > map to SEVIS
  - SIS-integrated
  - Manually entered
- Verification routine
- Address Doctor overrides

## **Advisee Role**

- The SEVIS Module is
  - Admin-facing only
  - Students and scholars cannot access
- Your advisees will use core TDS software to
  - Initiate request from advisee login
  - Submit application materials
  - Complete questionnaires
  - More

# Suggested KB Articles & Support Videos

Terra Dotta SEVIS Module support articles

#### **Your Presenters**

- Monica Sharp, Product Specialist ISSS
- Noah Kriger, Client Support Specialist ISSS

# Complete the Evaluation for this Session

- Session Title:
  - The SEVIS Module:
     A Guided Tour
- Presenter:
  - Monica Sharp
  - Noah Kriger

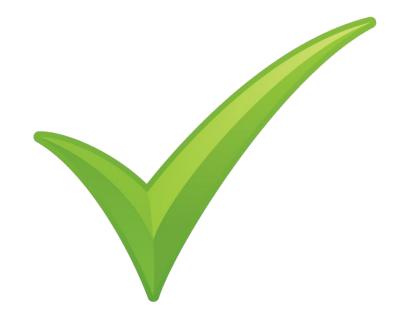